# **GÖRÜNTÜ İŞLEME TEKNİKLERİ ile ŞEFTALİ ve ELMA SINIFLANDIRMA**

Eser SERT<sup>1</sup>, Deniz TAŞKIN<sup>2</sup>, Nurşen SUÇSUZ<sup>3</sup>

1 *Öğr. Görevlisi. , Trakya Üniversitesi, Edirne Teknik Bil. Mes. Yüksekokulu, Elektronik Tekn. Programı e-mail:esersert@trakya.edu.tr*  2,3 *Öğr. Üyesi. , Trakya Üniversitesi, Müh. Mim. Fak. , Bilgisayar Mühendisliği Bölümü*

2 *deniztaskin@trakya.edu.tr,* <sup>3</sup> *nursen@trakya.edu.tr*

Alınış: 23 Eylül 2010 Kabul Ediliş: 31 Aralık 2011

> *Özet: Ülkemizin çeşitli yerlerinde elma ve şeftali üretimi yapılmakta olup elde edilen ürünler gerek yurt içine gerekse de yurt dışına gönderilmektedir. Üretilen ürünleri ticari amaçla pazarlamak için sınıflandırma gerekmektedir. Görüntü işlemeye prensibiyle çalışan otomasyon sistemleri, elma ve şeftali sınıflandırmada verimliliği arttırmaktadır. Bu çalışmada elma ve şeftalinin özellikleri kullanılarak sınıflandırma işleminin yazılım ve elektronik donanım işbirliği içerisinde yapılması hedeflenmekedir.*

*Anahtar Kelimeler: Görüntü İşleme, MATLAB, Meyve Sınıflandırma, Yük Hücresi*

### *Apple and Peach Classfication Using Image Processing Technics*

*Abstract: The production of apple and peach is done in different parts of our country and these products are sent either stateside or abroad. In order to market the produced products in a commercial sense, classification is necessery. Automation systems using principles of image processing techniques, improve apple and peach classification efficiency. In this study, the features of apple and peach fruits are used to build a software and electronics hardware system for classification process.* 

*Key Words: Image Processing, MATLAB, Fruit Classification, Load Cell* 

# **Giriş**

Elma ve şeftali, farklı kriterlere göre sınıflandırılmaktadır. Elma sınıflandırma işleminde ebat ve ağırlık bilgisi, şeftali sınıflandırma işleminde ise çap bilgisi kullanılmaktadır. Elektronik ve bilgisayar teknolojisinin günümüzdeki kadar gelişmediği dönemlerde bu sınıflandırma işlemi tamamıyla insanlar tarafından elle yapılmaktaydı. Bu iş gücünün etkin kullanımı ve verimlilik açısından dezavantaj yaratmaktadır. Günümüzde ise sınıflandırma işlemleri için bilgisayar kontrolüyle çalışan otomasyon sistemleri tercih edilmektedir.

Bu çalışmada elma ve şeftali sınıflandırma işlemleri MATLAB yazılımı yardımı ile görüntü işleme teknikleri kullanılarak gerçekleştirilmektedir. Elma ve şeftali sınıflandırma işlemleri hakkında zirai bilgiler Bölüm 2'de, Örüntü tanıma işlemleri Bölüm 3'de anlatıldıktan sonra Bölüm 4'te meyve sınıflandırma işleminde kullanılacak donanımlar hakkında bilgi verilecektir. Ardından Bölüm 5'te sınıflandırıcı sistem yazılımı ve sınıflandırma işlem sonuçları Bölüm 6'te anlatılacaktır.

# **Elma ve Şeftali Siniflandirma İşlemleri Hakkinda Zirai Bilgiler**

Elmalar, renklerine göre gruplara, botanik bakımından yapılarına göre çeşitlere, kalite özelliklerine göre sınıflara ve iriliklerine göre boylara ayrılmaktadır (TS100).

Elma sınıflama işlemini yapabilmek için, elmanın ebat ve ağırlık bilgisine ihtiyaç duyulmaktadır. Şekil 1"de elmanın ebat bilgisine ait değişkenler gösterilmektedir. a, b, c ve ağırlık bilgisi elde edildikten sonra, elmanın türüne göre tablo 1 kullanılarak sınıflandırma işlemi gerçekleştirilmektedir. Starking ve Granny Smith türü elmalar bu çalışmada sınıflandırılmaktadır.

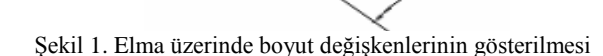

Tablo 1. Starking ve Granny Smith türü elma sınıflandırma parametreleri

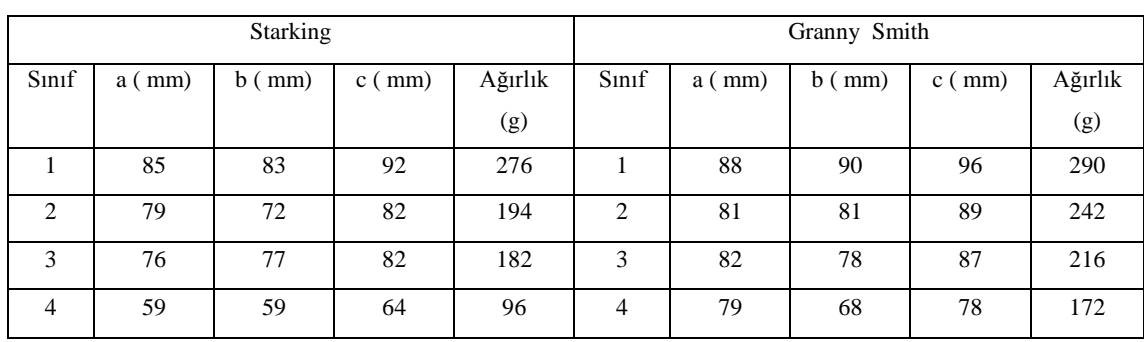

Şeftaliler; botanik yapılarına göre çeşitlere, kalite özelliklerine göre sınıflara ve iriliklerine göre boylara ayrılmaktadırlar (TS 42). Ilıman iklimi seven bir bitki olan şeftalinin [Türkiye'd](http://tr.wikipedia.org/wiki/T%C3%BCrkiye)e en çok [Bursa](http://tr.wikipedia.org/wiki/Bursa) ve [Akdeniz](http://tr.wikipedia.org/wiki/Akdeniz) bölgelerinde tarımı yapılmaktadır. Şeftali yetiştirildikten sonra gerek yurt içine gerekse de yurt dışına gönderilmeden önce birtakım standartlara göre sınıflandırma işlemine tabii tutulmaktadır.

TS 42"ye göre şeftaliler iriliklerine göre 8 adet boya ayrılmaktadır. Bu ayrım aşağıdaki gibi harfler ile ifade edilmektedir;

AAAA, AAA, AA, A, B, C, D, E

# **Örüntü Tanıma**

Üzerinde ölçümlendirme yapılabilen veya gözlenebilen bilgi örüntü olarak tanımlanmaktadır. Örüntü kavramı içerisine ses, görüntü, sinyal gibi değişkenler girmektedir.

Örüntüyü algılayıp, belirlenen kriterler doğrultusunda tanımlama yada sınıflandırma işlemine örüntü tanıma denmektedir. Örüntü tanıma sistemleri gözlenen veya ölçülen verilerin tanımlanmasında birçok uygulamanın merkezinde yer almaktadır. Şekil 2'de yaygın olarak kullanılan örüntü tanıma sistemi görülmektedir. Algılayıcılar, herhangi bir anda birçok doğal durumun fiziksel özelliklerini ölçmektedir. Özellik Çıkarıcının görevi ise, elde edilen ölçümlerin hepsinden oluşan giriş uzayından daha az boyutta bilgi üretmektir. Sınıflandırıcının rolü, örüntüyü özelliklerine göre gruplayarak uygun sınıflara kaydetmektir (Türkoğlu, 2003).

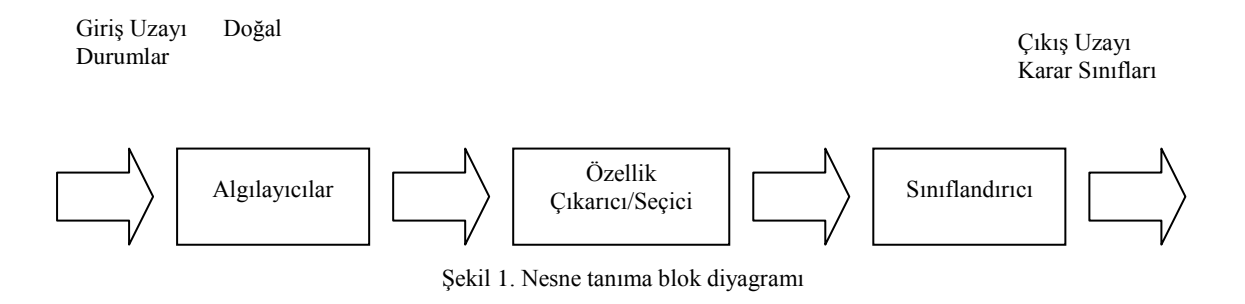

Mevcut örüntü tanıma sistemleri üç grupta toplanmaktadır;

- İstatistiksel örüntü tanıma
- Yapısal örüntü tanıma
- Akıllı örüntü tanıma

#### **Sınıflandırma İşleminde Kullanılan Donanımlar**

Elma ve şeftalinin, zirai bilgiler neticesinde sınıflandırma işleminin gerçekleştirilmesi için gerekli olan meyve fotoğraflayıcı, ağırlık bilgisi ölçücü, dış ortamdan alınan sinyallerin bilgisayara aktarılmasını sağlayan sinyal dönüştürücü ve gerekli olan elektronik ekipmanlar sistemin donanım kısmını oluşturmaktadır.

#### **a- USB Kamera**

Sınıflandırıcı sistemlerde kullanılacak kameralar CCD, USB veya IR (Infrared) tiplerinde olabilmektedirler. USB kameraların fiyatlarının ucuz ve görüntü kalitelerinin kabul edilebilir ölçüde olmasından dolayı görüntü işleme uygulamalarında çok yaygın kullanılmaktadırlar.

Sınıflandırma işleminde renk, önemli parametreler arasındandır. Rengin algılanmasını kamera üstlenmektedir. Yazılımda kullanılan threshold komutunun döndürdüğü sayısal değer ortamın ışık değerinden etkilediğinden, sınıflandırıcı donanımlar ışık miktarı sabitlenmiş ortamda konumlandırılmıştır.

#### **b- Yük Hücresi**

Yük hücresi çok hassas ağırlık ölçmek için kullanılan önemli bir sensör türüdür. Şekil 3'te yük hücresinin yapısı görülmektedir. Yük hücresi üzerine konan nesnenin ağırlığına bağlı olarak voltaj değeri döndürmektedir. Yük hücresi elma ağırlığını ölçmek için kullanılacaktır.

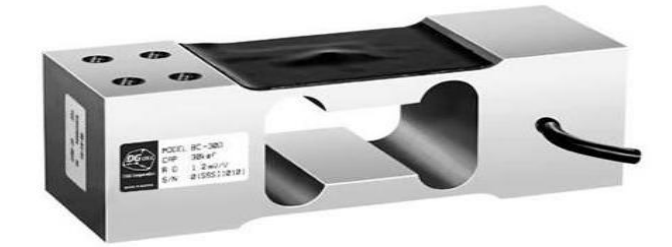

#### Şekil 3. BCN 15AS yük hücresi

# **c- Analog-Sayısal Dönüştürücü**

Bir analog-sayısal dönüştürücü, sensörler aracılığıyla zamana bağlı olarak dışarıdan almış olduğu analog bilgiyi sayısala çevirerek çeşitli sistemlere iletebilen elektronik aygıttır. A/D dönüştürücüler bazı durumlarda bir kişisel bilgisayar ve yazılım kullanarak bilgileri periyodik olarak iletebilir. Bu dönüştürücü, yük hücresinden aldığı analog bilgiyi ağırlık bilgisine dönüştürmek için kullanılmaktadır.

#### **Sistem Yazılımı**

Sistem yazılımı, kalibrasyon yazılımı ve sınıflandırıcı yazılım olmak üzere iki kısımdan oluşmaktadır. Sistem yazılımı, fotoğraflanan görüntünün bilgilerini çıkarma görevini üstlenmekle birlikte sınıflandırıcı donanımın çalışabilmesi için gerekli bilgileri üretmektedir.

Meyvenin büyüklüğünün hatasız bir şekilde ölçülebilmesi için öncelikli olarak sistemin kalibre edilmesi gerekmektedir. Kalibrasyon sayesinde sistemin her türlü koşulda tutarlı sonuçlar üretmesi sağlanmaktadır.

#### **a- Kalibrasyon Yazılımı**

Çalışmada kullanılan kamera ve yürüyen band sisteminin görünümü şekil 4'de verilmiştir. Kameranın, elmanın geçiş yaptığı yürüyen band sistemi ile olan mesafesi oldukça önemlidir. Şekilde d ile gösterilen uzunluk, kamera ile yürüyen band sistemi arasındaki mesafeyi göstermektedir. Sistemin kurulduğu yere göre bu mesafe değişiklik göstermektedir. Fotoğraflanan görüntüdeki meyvenin büyüklüğü d mesafesine göre değişim göstermektedir. Doğru ölçümün elde edilebilmesi için sistemin öncelikli olarak kalibre edilmesi gerekmektedir.

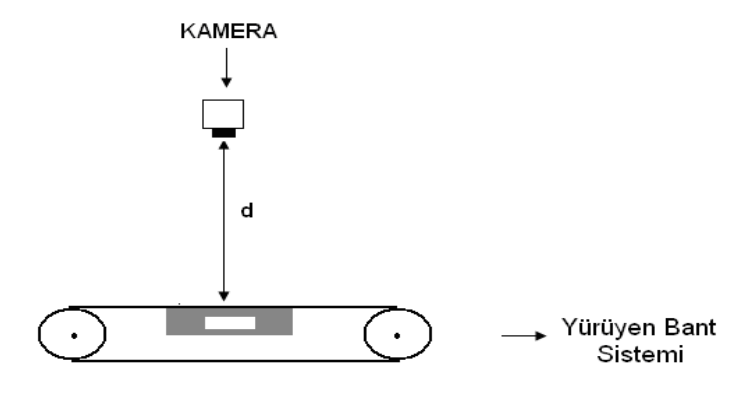

Şekil 4. Kamera ile yürüyen bant sistemi

Şekil 4'de belirtilen sistemde kameranın önüne ölçüleri en = 50 mm boy = 60 mm olan bir dikdörtgensel şekil konularak kalibrasyon yazılımı çalıştırılmıştır. Yazılımın sonuçları en = 38,8080, boy = 47,5200 olarak elde edilmiştir. Gerçek değer yatay = 50 mm dikey = 60 mm olduğundan yazılımın ölçtüğü değerlerin kalibre edilmesi gerekmektedir. K kalibre parametresi (gerçek değer / yazılımın ölçtüğü değer ) olduğundan ;

$$
K = \frac{50}{38,18} = 1,309
$$
 olarak bulunmaktadır. Ardından yazılımda K parametresi 1,309 olarak değiştirilir.

#### **b- Sınıflandırıcı yazılımı**

 $\sim$ 

Sınıflandırıcı yazılım meyvenin tanınması, ölçü çıkarılması, fotoğrafta bulunan nesnelerin algılanması, meyvenin sınıflandırılması gibi işlemleri yürütmektedir. Sınıflandırıcı yazılımın işlem adımları;

- Resmi çek (R1)
- Resmin (R1) arka planını at ve resimdeki meyve yada meyvelerin renk ortalamasını alıp, ortalama renkleriyle doldur (R2)
- Resimde (R2) sınıflandırılmak istenen meyve mouse ile seçilir
- Seçilen meyveyi RGB'den gray'e çevir ve graythresh parametresini bul
- Bulunan parametreye göre elma yada şeftali prosedürüne gir

#### **Elma sınıflandırma işlem adımları;**

- Başlangıçta elma resmi gri seviyeye çevir
- Ardından kenarları keskinleştir
- Elma alanını beyaz, dışını siyah olarak doldur (R3)
- Fotoğrafın ölçüsü çıkar
- Fotoğrafın 1. satırından başlayarak en son satıra kadar tara ve elmanın a (en) ölçüsünü bul
- Fotoğrafın 1. sütunundan başlayarak en son sütuna kadar tara ve b (boy) ölçüsü bul
- Fotoğrafı 45 derece döndür, 1. satırdan başlayarak en son satıra kadar tara ve c (en) ölçüsünü bul
- Starking elma parametrelerine bakarak sınıflandırma, sepetteki elma sayısı ve sepet ağırlığı değerlerini bul
- Granny Smith elma parametrelerine bakarak sınıflandırma, sepetteki elma sayısı ve sepet ağırlığı değerlerini bul
- Grafik ekranda sınıflandırma sonucunu göster

# **Şeftali sınıflandırma işlem adımları;**

- Başlangıçta şeftali resmi gri seviyeye çevir
- Ardından kenarları keskinleştir
- Şeftali alanı beyaz dışı siyah olarak doldur (R4)
- Fotoğrafın çözünürlüğü çıkar
- Şeftali 45 er derecelik artımlarla 180 derece"ye kadar döndür
- Her derece için çap bulunup birbiriyle toplanıp toplam 5'e böl
- Şeftalinin boylama kriterlerine bakılarak gerekli sınıflandırma ve sepetteki şeftali sayısı bulma işlemleri gerçekleştir
- Grafik ekranda sınıflandırma sonucu göster

# **Sınıflandırıcı Yazılımın Çalıştırılması**

Sınıflandırıcı yazılımı kontrol etmek için elma ve şeftali meyveleriyle test edilmesi gerekmektedir. İlk test işlemi Starking türü elma ile yapılmıştır. Yazılım çalıştırıldığında Şekil 5'da görülen dört pencere sıralı olarak ekrana gelmektedir. Şekil 5.a"da fotoğraflanan elma, Şekil 5.b"de işlemden geçmiş elma resmi, Şekil 5.c"de orjinal elma resmi ve Şekil 5.b"den seçilen elma resmi, Şekil 5.d"de elma ölçüleri ve elma sınıflandırma sonucu görülmektedir.

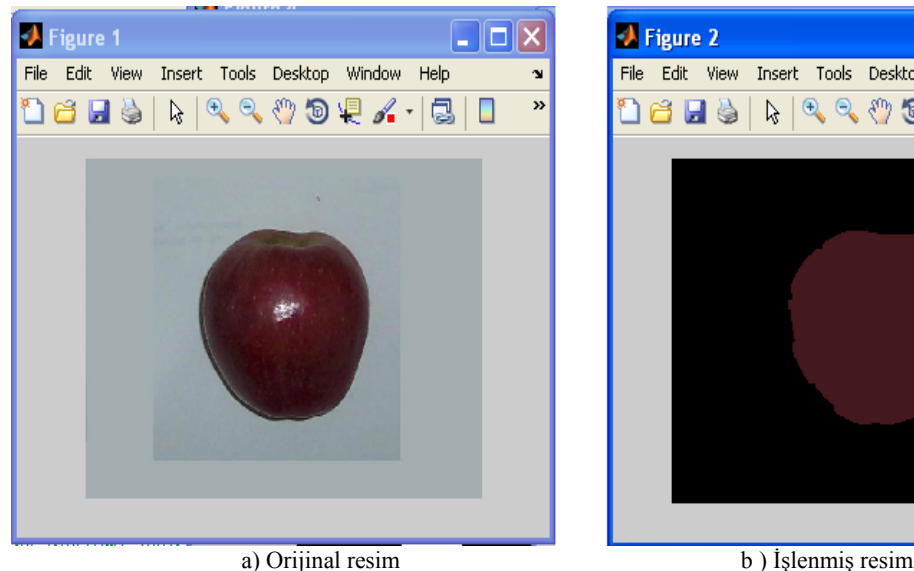

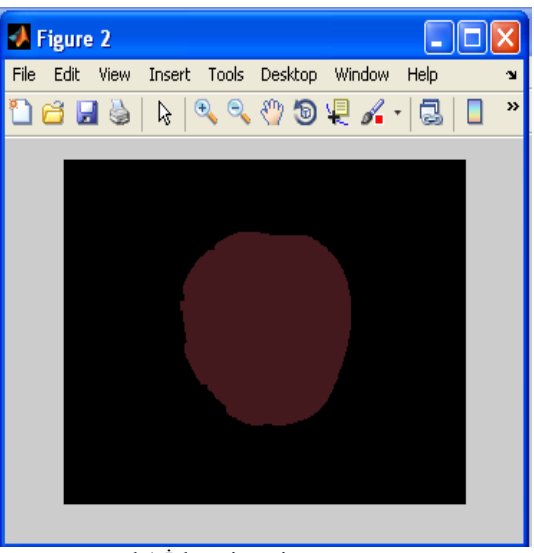

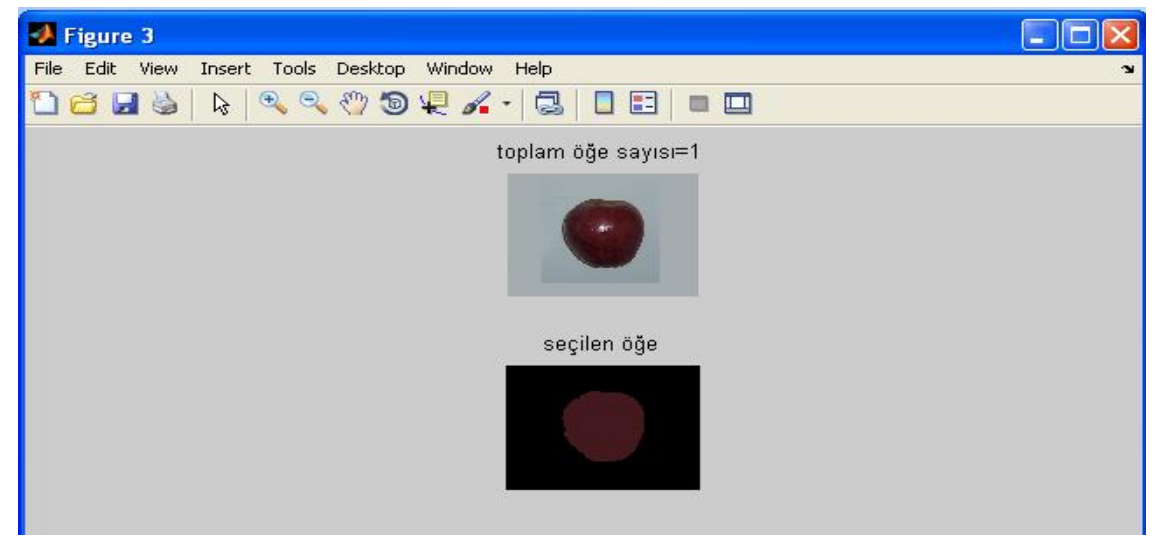

c) Seçilen meyvenin görüntülenmesi

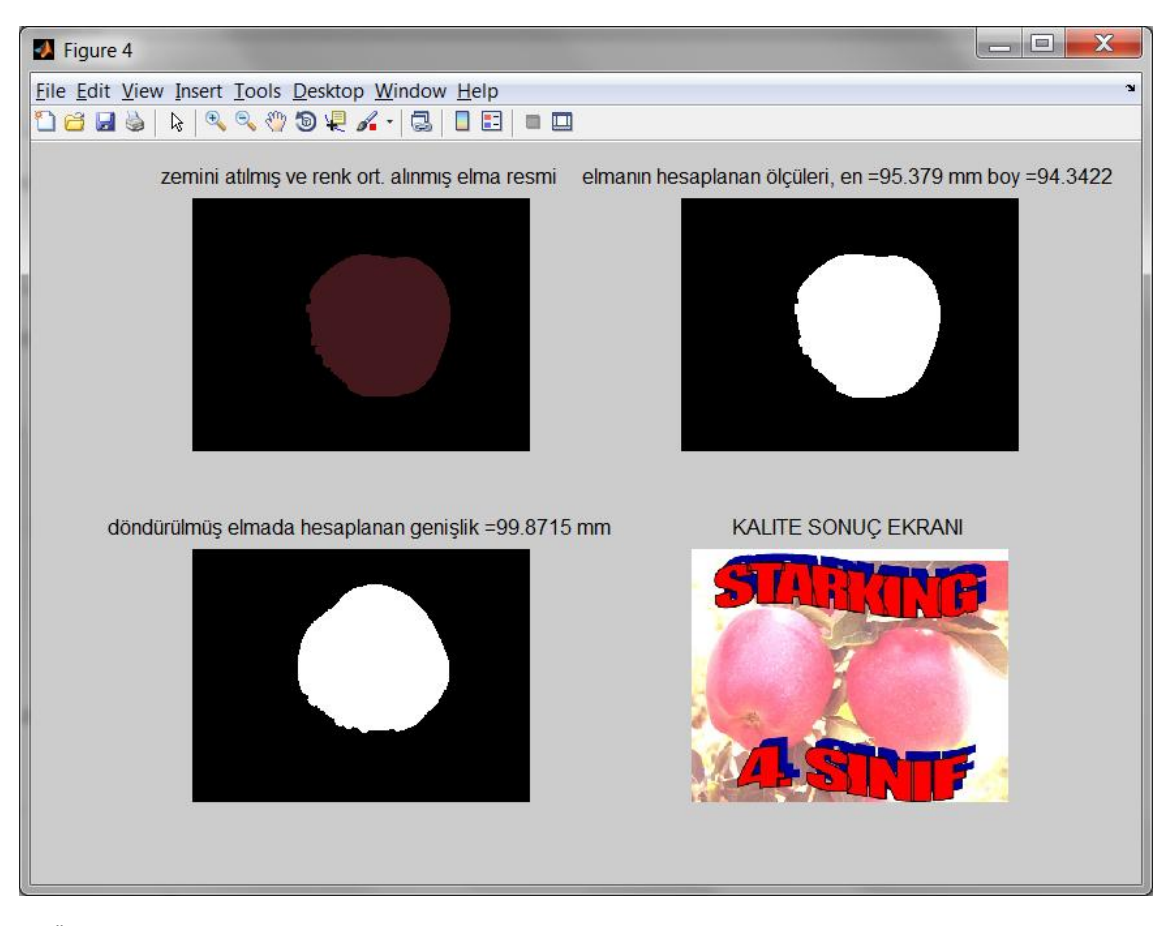

d ) Ölçü bilgilendirme penceresi

Şekil 5. Starking tür elma için programın çalıştırılması

Bu ölçüm işlemi sonucunda elde edilen değerler tablo 2"de verilmektedir.

# Tablo 2. Ölçüm sonuçları

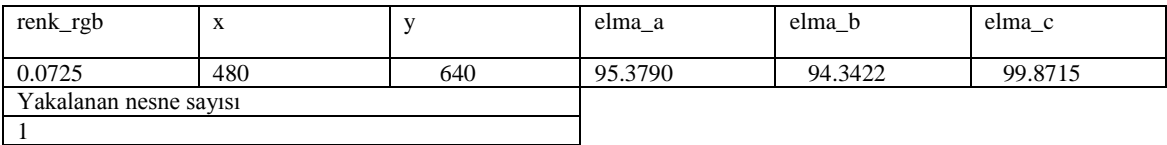

Renk\_rgb = Starking elmanın renk eşik parametresi

x = İşlenen fotoğrafın yatay piksel uzunluğu

y = İşlenen fotoğrafın dikey piksel uzunluğu

elma\_a = elmanın eni

elma\_b = elmanın boyu

elma\_c = elmanın 45○ döndürülmesi neticesinde elde edilen en ölçüsü

Yakalanan nesne sayısı = Fotoğrafta bulunan meyve sayısı

#### **Tartışma**

Bu çalışmada, Türk Standartları Enstitüsü tarafınca oluşturulmuş TS42 ve TS100 referans alınarak elektronik donanım ve yazılım işbirliği içerisinde elma ve şeftali sınıflandırılması gerçekleştirilmektedir. Donanım olarak, Yük Hücresi, A/D dönüştürücü, USB kamera elemanları, yazılım olarak da MATLAB ortamında geliştirilen uygulama kullanılarak zirai alanda ihtiyaç duyulan bir sınıflandırma sistemi tasarlanmaktadır.

Geçmişte, elma ve şeftalinin sınıflandırılması göz nizamı ile yavaş ve zahmetli bir şekilde yapılmaktaydı. Tasarlanan otomasyon sistemi ile, sınıflandırma işlemi eskiye göre daha hızlı, pratik ve kaliteli bir şekilde yapılmaktadır. Buda ülkemiz endüstrisi ve işgücü kalitesini üst noktaya çıkarmada olumlu bir etki doğuracaktır.

# **Kaynaklar**

- Değirmencioğlu G., "Ağırlık Duyarlı Elma Sınıflandırma Otomasyonun Tasarımı ve Prototip İmalatı" , Yüksek Lisans Tezi, 2008
- Eminoglu Y., Pnömatik Elektro Pnömatik Kumanda, Ege Reklam Basım Sanatları Ltd. Şti. İstanbul, 2005
- Eren Ş., Kiraz R., Tosun F., Doğru H., *Karaman İli Elma Üretimi, Yapılan Çalışmalar, Sorunlar ve Çözüm Önerileri,* 2008
- Endüstriyel Otomasyon Teknolojileri Fabrika Otomasyon-1, *MEGEP*, Ankara, 2007
- Korkut S., Akbulut T., "Kerestedeki Kusurları Saptamada Kullanılan Makineyle Görüntüleme Sistemi", Ağaç Makineleri Teknoloji & Araştırma, 2008
- Leemans V. and Destain M.-F.. A real-time grading method of apples based on features extracted from defects, *Journal of Food Engineering 61*, no. 1, 83–89., 2004
- Ogata K., " Solving Control Engineering Problems with MATLAB " , 1994
- Oral M., Çelik U., "Motor Araç Plaka Görüntülerinden Karakter Ayrıştırma Ve Tanıma", *Proceedings Of International Conference On Signal Processing, Dergisi*, Sayı: 2, Sayfa: 66-69, 2007
- SDÜ(CAD-CAM Uygulama Ve Araştırma Merkezi), Sentez Projesi Proje Başvuru Metni, Tam Otomatik Meyve Seçme Makinesi, 2007
- Şimşek M., "Diyarbakır Koşullarında İncir Genetik Materyali Seleksiyonu ve Tanımlanması", Doktora Tezi, 2008
- Türkoğlu İ., "Örüntü Tanıma Sistemleri", Fırat Üniversitesi, Ders Notları, Elazığ, 2003
- Uzunoğlu M., "MATLAB", Türkmen Kitapevi, 2002
- Uysal M., Uysal A, "Lineer Cebir ve MATLAB Uygulamaları", Beta Yayınları. , 2000
- U.S. Patent Document, Patent Number : 5,101,440, 1992
- [http://www.emrahustun.com](http://www.emrahustun.com/)
- http://www.fao.org
- http://www.davutcesmeci.com
- http://mathworks.com
- <http://www.rdpe.com/ex/hiw-sglc.htm>
- http://serkank.wordpress.com/category/matlab/